## Submit a Bug Report

Last verified by Nic Smith on 02-02-2023

# **FUELCLOUD**

During Beta testing, it is not uncommon to run into minor issues that FuelCloud will need to fix. Submitting a bug report immediately after an issue occurs allows FuelCloud developers to get the necessary information to understand why an issue occurs and how to fix it.

Reporting a bug in the Beta app is done the same as the current FuelCloud app

#### Submit a Bug Report from the App Menu

1. After the issue occurs, tap the Menu button

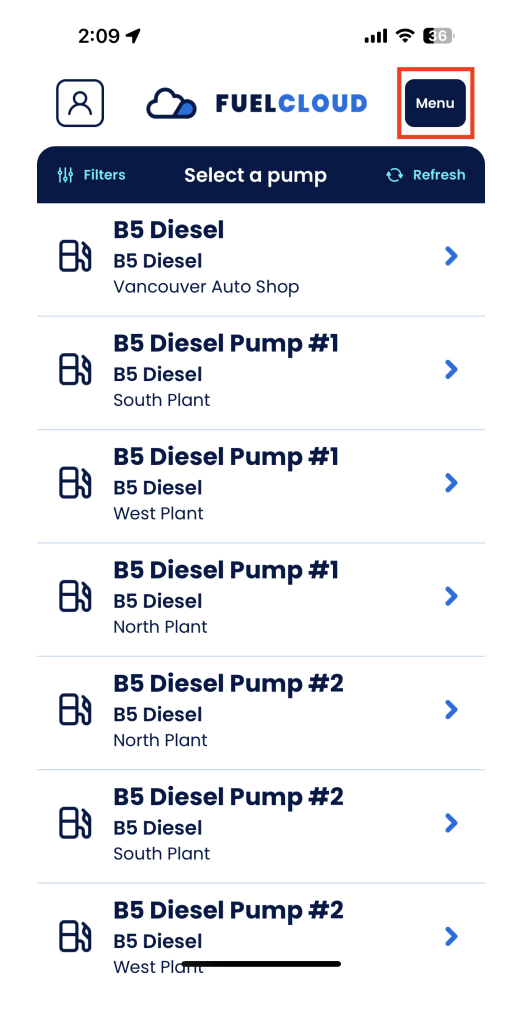

#### 2. From the app menu, tap Report a bug

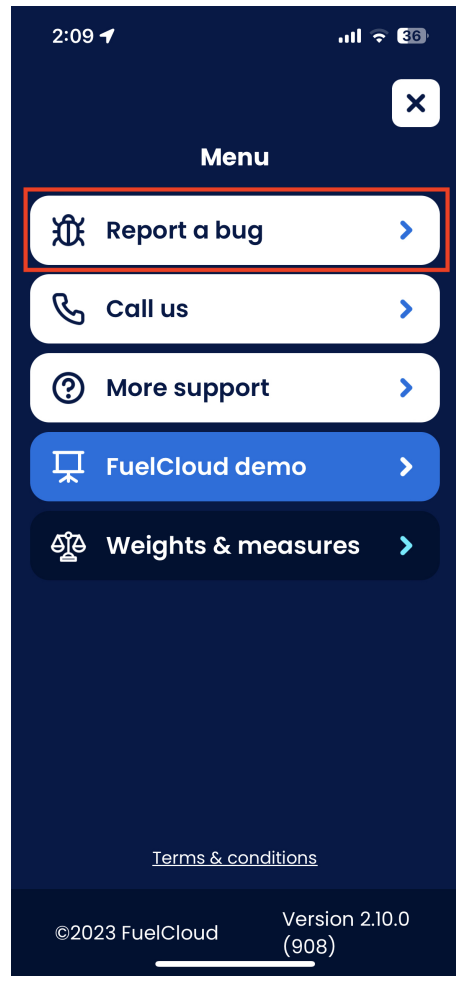

3. If the issue needs an immediate response from FuelCloud, select Option 1. Otherwise, select Option 2.

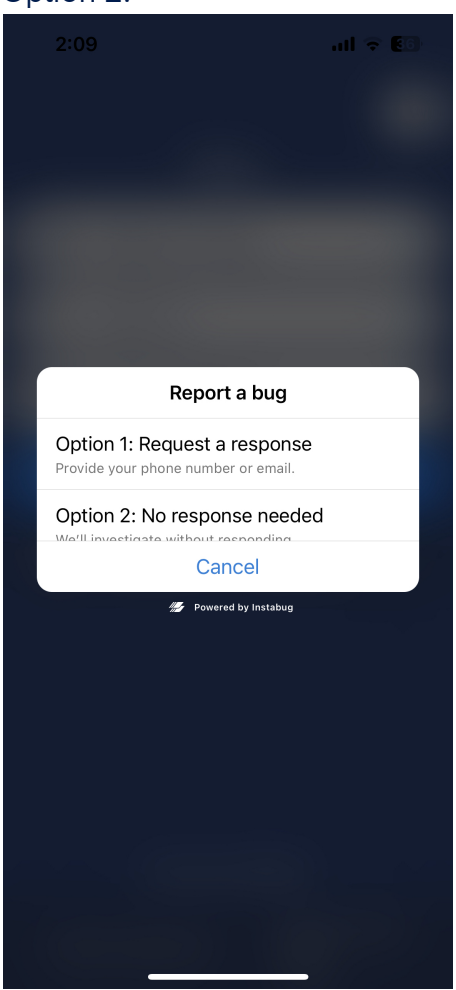

4. Enter your email, a short description of the issue and tap the plane icon to submit the bug report.

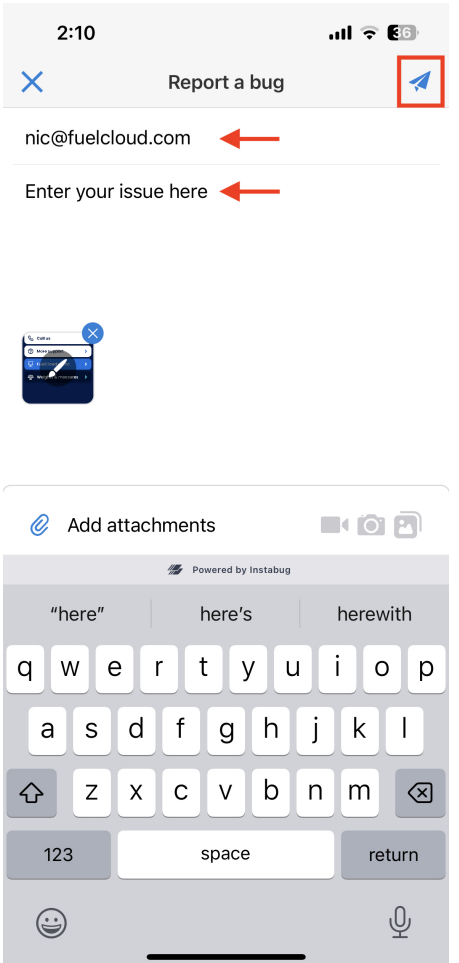

5. The app will collect data on the issue and send it in the bug report. FuelCloud will be notified of the bug report and reach out for further support, if requested.

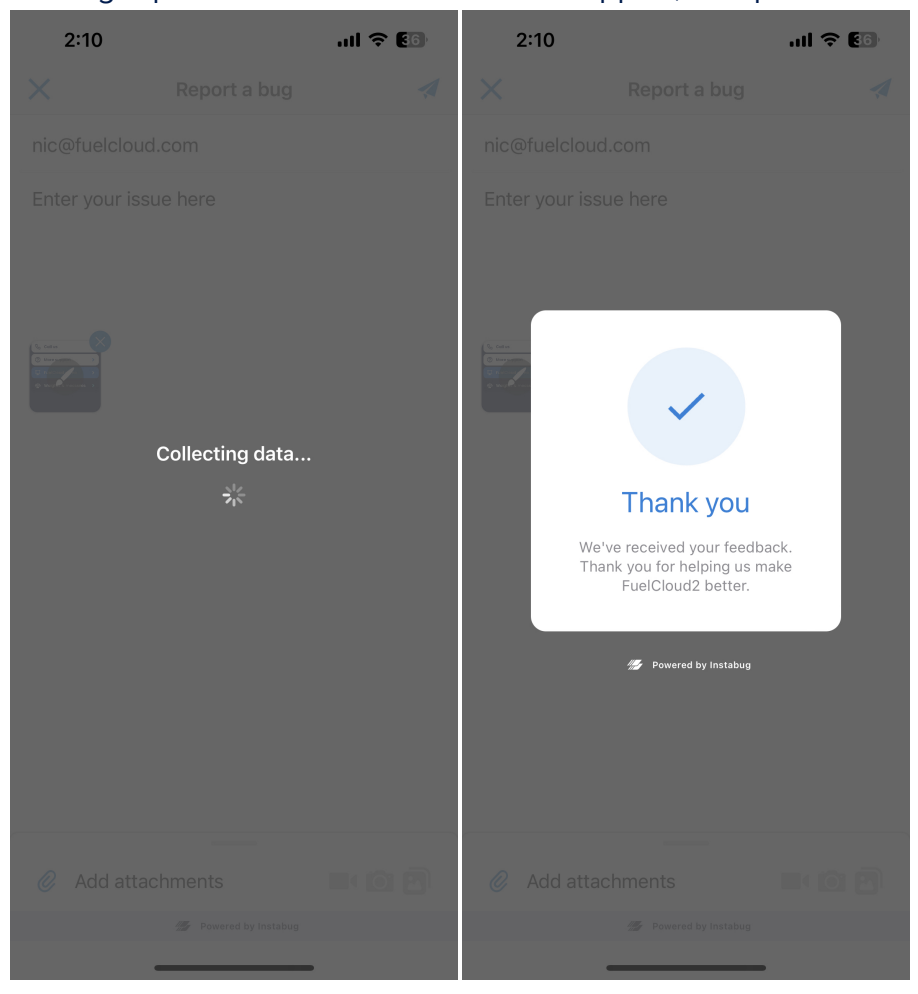

### Submit a Bug Report if the Menu is Not Accessible

- 1. If an issue does not allow you to access the app menu, you can access the Report a bug screen by swiping two fingers from right to left.
- 2. If the issue needs an immediate response from FuelCloud, select Option 1. Otherwise, select Option 2.
- 3. Enter your email, a short description of the issue and tap the plane icon to submit the bug report.
- 4. The app will collect data on the issue and send it in the bug report. FuelCloud will be notified of the bug report and reach out for further support, if requested.